### **ФЕДЕРАЛЬНОЕ АГЕНТСТВО ЖЕЛЕЗНОДОРОЖНОГО ТРАНСПОРТА**

**федеральное государственное бюджетное образовательное учреждение высшего профессионального образования**

### **«МОСКОВСКИЙ ГОСУДАРСТВЕННЫЙ УНИВЕРСИТЕТ ПУТЕЙСООБЩЕНИЯ»**

СОГЛАСОВАНО: Выпускающей кафедрой «Железнодорожная автоматика, телемеханика и связь» Зав. кафедрой

\_\_\_\_\_\_\_\_\_\_\_\_\_\_\_\_\_\_\_\_А.В. Горелик (подпись, Ф.И.О.)

« \_\_\_ » \_\_\_\_\_\_\_\_\_\_\_\_\_ 20 \_\_\_\_ г.

**Кафедра:** «Железнодорожная автоматика, телемеханика и связь»

(название кафедры)

**Авторы:** Носиловский Е.А., к.физ.-мат.н., доцент (ф.и.о., ученая степень, ученое звание)

### **ЗАДАНИЕ НА КОНТРОЛЬНУЮ РАБОТУ № 1,2,3 ПО ДИСЦИПЛИНЕ ИНФОРМАТИКА И ПРОГРАММИРОВАНИЕ**

**(** название дисциплины)

*Направление/специальность:* **09.03.03 Прикладная информатика** (код, наименование специальности /направления)

*Профиль/специализация:* **«Прикладная информатика в информационной сфере» (ИИ)**

*Квалификация выпускника:* **бакалавр** *Форма обучения:* **заочная**

Москва 2015 г.

### ЗАДАНИЕ НА КОНТРОЛЬНУЮ РАБОТУ №1

#### ОБЩИЕ УКАЗАНИЯ

работа №1 содержит пять задач, каждая из которых Контрольная Microsoft Office. Eë использует пакет целью является закрепление навыков использования текстового процессора Word, электронной таблицы Ехсеl и СУБД Access.

 $1 - a\mathbf{a}$ задача относится использованию в текстовом документе  $\mathbf K$ изображения, во 2-ой задаче применяется редактор математических формул текстового процессора Word, в 3-ей задаче предлагается построить графики заданных функций, используя Excel, в 4-ой задаче используется предоставляемая Excel возможность проведения анализа формулы путём подбора параметра, а в 5-ой задаче требуется создать базу данных в СУБД Access и составить соответствующий запрос.

Выполненная контрольная работа предъявляется на компакт-диске, условия задач, результаты их выполнения, содержащем a также необходимые пояснения. Кроме того, прилагается титульный лист формата А4, на котором указаны наименование дисциплины, данные студента и его учебный шифр. Необходимые сведения для решения задач изложены в [1].

# ЗАДАЧА 1

Создать документ Word, содержащий:

1 Фрагмент любого текста (10-15 строк), с проверкой орфографией, межстрочный интервал в котором двойной, если последняя цифра учебного шифра четная, иначе – полуторный, размер шрифта в тексте больше последней цифры шифра на девять. В фрагменте подходящие слова выделить подчеркиванием или курсивом.

2 Рисунок согласно варианту, приведенному ниже (выбор варианта – по последней цифре учебного шифра).

#### Вариант 0

Поместить рисунок из библиотеки ClipArt, обтекаемый текстом справа.

Вариант 1 Поместить в текст рисунок из файла, обтекаемый текстом справа.

Вариант 2 Поместить в текст рисунок из библиотеки ClipArt, обтекаемый текстом слева.

Вариант 3 Поместить в текст рисунок из файла, обтекаемый текстом слева.

Вариант 4 Поместить в текст рисунок из библиотеки ClipArt, обтекаемый текстом вокруг.

Вариант 5 Поместить в текст рисунок из файла, обтекаемый текстом вокруг.

Вариант 6 Поместить в текст рисунок из библиотеки ClipArt, обтекаемый текстом слева.

Вариант 7 Поместить в текст рисунок из файла, обтекаемый текстом справа.

Вариант 8 Поместить в текст рисунок из библиотеки ClipArt, обтекаемый текстом вокруг.

Вариант 9 Поместить в текст рисунок из файла, обтекаемый текстом справа.

# **ЗАДАЧА 2**

 Набрать, используя редактор математических формул текстового процессора Word, формулу, выбранную согласно указанному ниже варианту по последней цифре учебного шифра.

# Вариант 0

$$
z = \frac{1}{\sqrt{x^2 + y^2}}
$$

Вариант 1

$$
z = \frac{1}{s + \frac{p}{N}}
$$

Вариант 2

$$
a_0 = \frac{1}{2\pi} \int_0^{2\pi} x \, dx
$$

Вариант 3

$$
a_0 = \frac{1}{2\pi} \cdot \frac{x^2}{2} \bigg|_{0}^{2\pi} = \pi
$$

Вариант 4

$$
I = \sum_{i=1}^{N} \int_{-1}^{1} g_i(t) \, dt
$$

Вариант 5

$$
p(x) = \prod_{i=0}^{n} (x - x_i)
$$

$$
y = \begin{cases} a + x, \text{ npu } x > 0; \\ a - x, \text{ npu } x \le 0; \end{cases}
$$

Вариант 7

$$
\Delta = \begin{vmatrix} a_1 & b_1 \\ a_2 & b_2 \end{vmatrix}
$$

Вариант 8

$$
R_n = \frac{f^{(n+1)}(\xi)}{(n+1)!} (x-a)^{(n+1)}
$$

Вариант 9

$$
A = \begin{bmatrix} 1 & 0 \\ 0 & 1 \end{bmatrix}
$$

# ЗАДАЧА З

Выберите функцию, диапазон и шаг изменения ее аргумента из помещенной ниже таблицы, согласно варианту, совпадающему с предпоследней цифрой учебного шифра.

Используя мастер диаграмм, постройте график функции, укажите название графика и осей, установите маркеры на графике и внедрите его в документ

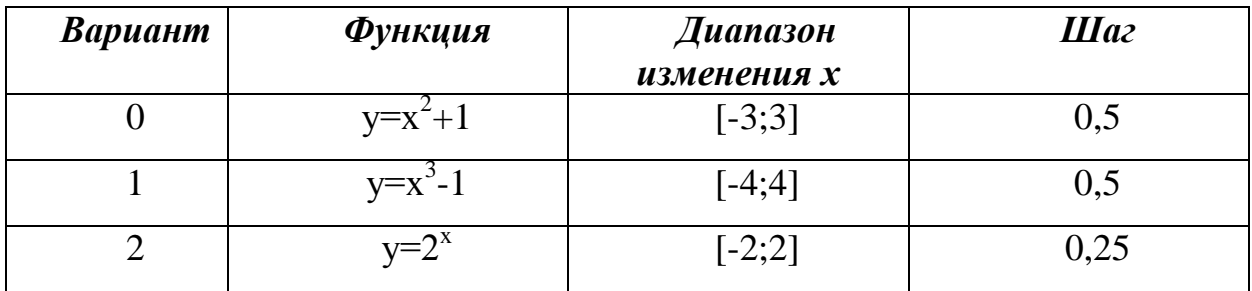

Word.

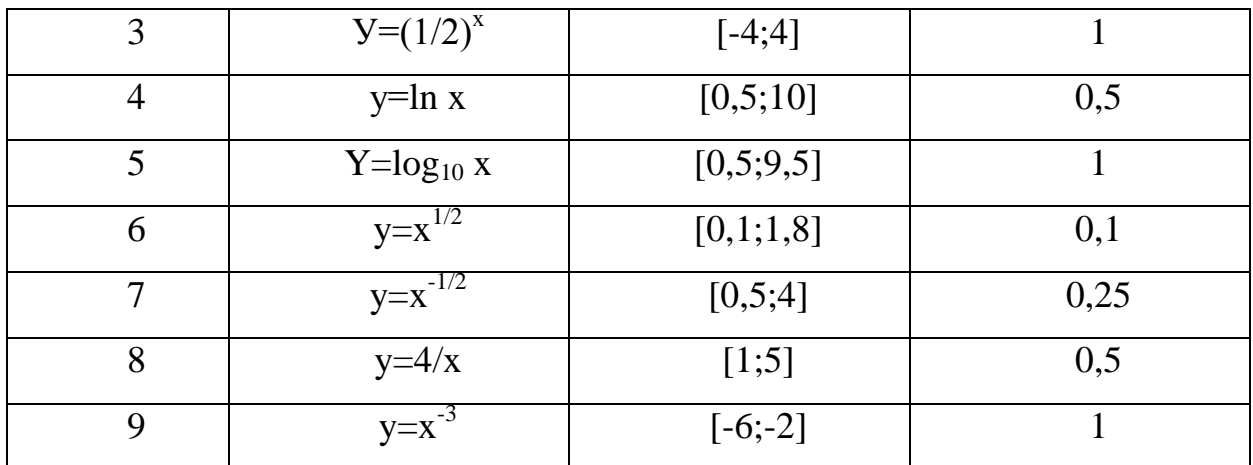

### ЗАДАЧА 4

Составить, используя электронную таблицу Excel, штатное расписание хозрасчётной больницы, т.е. определить сколько сотрудников, на каких должностях и с каким окладом должны быть приняты на работу. Общий месячный фонд зарплаты составляет \$10000. Предполагается, что штат больницы составляют 5 - 7 единиц вспомогательного персонала, 8 - 10 медсестёр, 10 - 12 врачей, 1 заведующий аптекой, 3 заведующих отделениями. 1 главный врач, 1 завхоз, 1 заведующий больницей. Оклады сотрудников рассчитываются исходя из соотношения:

 $\sum_{i=1}^{8} n_i \blacktriangleleft_i \cdot c + b_i \equiv 10000 ;$ 

где с - оклад сотрудника вспомогательного персонала; векторы  $A = \{a_i\}, B = \{b_i\}$ i=1,...,8 составлены из коэффициентов, соответствующих должностям в том порядке, в котором они указаны в условии, например, оклад врача  $-a_3c+b_3$ ; вектор  $N = \{n_i\}$  i=1,...,8 содержит число соответствующих штатных единиц. В приведённом выше уравнении заданными считаются все коэффициенты  $a_i$ ,  $b_i$ , а также  $n_4, \ldots, n_8$ .

Следует определить величину оклада с в зависимости от выбора количества сотрудников n<sub>1</sub>, n<sub>2</sub>, n<sub>3</sub> согласно диапазону их изменения. Найденные варианты штатного расписания для минимального и максимального количества сотрудников сохранить при помощи диспетчера сценариев.

Приведите скриншоты, поясняющие ход решения задачи.

Выберите значения векторов А и В согласно варианту, совпадающему с предпоследней цифрой учебного шифра.

Вариант 0 A=(1, 1.1, 3.1, 3.1, 2.1, 1.1, 4.1, 4.1); B=(0, 10, 20, 30, 10, 40, 10, 20).

Вариант 1 A=(1, 1.2, 3.2, 3.2, 2.2, 1.2, 4.2, 4.2); B=(0, 11, 21, 31, 11, 41, 11, 21).

Вариант 2 A=(1, 1.3, 3.3, 3.3, 2.3, 1.3, 4.3, 4.3); B=(0, 12, 22, 32, 12, 42, 12, 22).

Вариант 3 A=(1, 1.4, 3.4, 3.4, 2.4, 1.4, 4.4, 4.4); B=(0, 13, 23, 33, 13, 43, 13, 23).

Вариант A=(1, 1.5, 3.5, 3.5, 2.5, 1.5, 4.5, 4.5); B=(0, 14, 24, 34, 14, 44, 14, 24).

Вариант 5 A=(1, 1.6, 3.6, 3.6, 2.6, 1.6, 4.6, 4.6); B=(0, 15, 25, 35, 15, 45, 15, 25).

Вариант 6 A=(1, 1.7, 3.7, 3.7, 2.7, 1.7, 4.7, 4.7); B=(0, 16, 26, 36, 16, 46, 16, 26).

Вариант 7 A=(1, 1.8, 3.8, 3.8, 2.8, 1.8, 4.8, 4.8); B=(0, 17, 27, 37, 17, 47, 17, 27).

Вариант 8 A=(1, 1.9, 3.9, 3.9, 2.9, 1.9, 4.9, 4.9); B=(0, 18, 28, 38, 18, 48, 18, 28).

 $A=(1, 2, 4, 4, 3, 2, 5, 5);$ B=(0, 19, 29, 39, 19, 49, 19, 29).

## **ЗАДАЧА 5**

Используя СУБД Access :

1. Создать базу данных, а в ней таблицу, поля которой определяются согласно варианту, совпадающему с модулем разности последней и предпоследней цифры учебного шифра, а число записей – 10.

2. Создать запрос, используя поле, указанное в том же варианте.

3. Внедрить таблицу и выборку из нее согласно запросу из пункта 2 в документ Word.

> Вариант 0. Поля таблицы: Автор, Название, Год издания. Выборка по полю Год издания.

Вариант 1. Поля таблицы: Фамилия, Адрес, Номер телефона. Выборка по полю Адрес

. Вариант 2. Поля таблицы: Фамилия, Должность, Оклад. Выборка по полю Оклад.

Вариант 3. Поля таблицы: Фамилия, Семейное положение, Возраст.

Выборка по полю Возраст.

Вариант 4. Поля таблицы: Фамилия, Год рождения, Специальность. Выборка по полю Год рождения.

Вариант 5. Поля таблицы: Кинотеатр, Фильм, Стоимость билета. Выборка по полю Стоимость билета.

Вариант 6. Поля таблицы: Автор, Название, Тираж. Выборка по полю Тираж.

Вариант 7. Поля таблицы: Название газеты, Тираж, Цена номера. Выборка по полю Цена номера.

Вариант 8. Поля таблицы: Наименование рейса, Количество пассажиров, Время вылета.

Выборка по полю Количество пассажиров.

Вариант 9. Поля таблицы: Фамилия, Специальность, Возраст. Выборка по полю Возраст.

# **ЗАДАНИЕ НА КОНТРОЛЬНУЮ РАБОТУ № 2**

### **ОБЩИЕ УКАЗАНИЯ**

 Контрольная работа №1 содержатся две задачи, каждая из которых выполняется в системе программирования Borland Pascal. Её целью является закрепление знаний об алгоритмизации и программировании на базе языка Паскаль.

 1-ая задача относится к обработке матричной информации, а 2-ая задача − к обработке символьной информации.

 Выполненная контрольная работа предъявляется на компакт-диске, содержащем тексты программ задач, результаты их выполнения, а также схемы алгоритмов решения задач и их условия. Кроме того, прилагается титульный лист формата А4, на котором указаны наименование дисциплины, данные студента и его учебный шифр.

 Необходимые сведения о среде программирования Borland Pascal и примеры решения задач изложены в [ 2].

# **ЗАДАЧА 1**

 Составить программу, использующую массивы, выбрав вариант задачи согласно последней цифре шифра. Вывести результаты решения во внешний файл.

#### Вариант 0

Ввести с клавиатуры целочисленную матрицу размера 4х4. Найти суммы её элементов по столбцам.

#### Вариант 1

 Ввести с клавиатуры целочисленную матрицу размера 4х4. Найти суммы еѐ элементов по строкам.

### Вариант 2

Ввести с клавиатуры целочисленную матрицу размера 4х4. Найти номер столбца с минимальной суммой элементов.

#### Вариант 3

Ввести с клавиатуры целочисленную матрицу размера 4х4. Найти номер столбца с максимальной суммой элементов.

#### Вариант 4

Ввести с клавиатуры целочисленную матрицу размера 4x4. Найти номер строки с минимальной суммой элементов.

#### Вариант 5

Ввести с клавиатуры целочисленную матрицу размера 4х4. Найти номер строки матрицы с максимальной суммой элементов.

Ввести с клавиатуры целочисленную матрицу размера 4х4. Найти максимальный элемент каждой строки.

#### Вариант 7

Ввести с клавиатуры целочисленную матрицу размера 4х4. Найти минимальный элемент каждой строки.

#### Вариант 8

Ввести с клавиатуры целочисленную матрицу размера 4х4. Найти максимальный элемент каждого столбца.

#### Вариант 9

Ввести с клавиатуры целочисленную матрицу размера 4х4. Найти минимальный элемент каждого столбца.

## **ЗАДАЧА 2**

 Составить программу, выбрав вариант согласно предпоследней цифре учебного шифра.

#### Вариант 0

 Ввести произвольную символьную цепочку. Удвоить ее символы на четных местах, затем вывести полученную символьную цепочку в обратном порядке.

#### Вариант 1

 То же, что и в варианте 0, но следует удвоить символы цепочки на нечетных местах.

#### Вариант 2

 Ввести произвольную символьную цепочку. Удвоить еѐ символы на четных местах. В полученной цепочке подсчитать число символов, совпадающих с первым.

 То же, что и в варианте 2, но удваиваются символы цепочки на нечетных местах.

#### Вариант 4

 То же, что и в варианте 2, но подсчитывается число символов, совпадающих с последним.

#### Вариант 5

 Ввести произвольную символьную цепочку. Удвоить еѐ символы на нечетных местах. В полученной цепочке подсчитать число символов, совпадающих с последним.

#### Вариант 6

 Ввести произвольную символьную цепочку. Отсортировать еѐ символы в порядке неубывания (по алфавиту) вывести символы полученной цепочки с нечетных мест.

#### Вариант 7

То же, что и в варианте 6, но вывести символы с четных мест.

#### Вариант 8

 То же, что и в варианте 6, но вывести отсортированную цепочку и подсчитать число символов, совпадающих с последним символом.

#### Вариант 9

 То же, что и в варианте 8, но подсчитать число символов, совпадающих с первым символом.

## **ЗАДАНИЕ НА КОНТРОЛЬНУЮ РАБОТУ № 3**

# ОБЩИЕ УКАЗАНИЯ

работа №3 содержатся две задачи, каждая из которых Контрольная выполняется в системе программирования Borland Pascal. Eë пелью является закрепление знаний о структурном программировании на базе языка Паскаль

1-ая задача использует в программе пользовательские функций, а во 2-ой задаче предлагается использовать модульное программирование.

компакт-диске, Выполненная контрольная работа предъявляется на содержащем тексты программ задач, результаты их выполнения, а также схемы алгоритмов решения задачи их условия. Кроме того, прилагается А4, на котором указаны титульный лист формата наименование дисциплины, данные студента и его учебный шифр.

Необходимые сведения для решения задач изложены в [2].

# ЗАДАЧА 1

Составить программу, которая вводит с клавиатуры произвольную числовую матрицу А размером 4х4. Построить по ней матрицу В тех же размеров, используя функцию, согласно которой элементы B[i,j] находятся как суммы элементов матрицы А, матрицы этой схематически изображенных на отрезках, исходящих из элемента A[i,j] рисунка, выбранного по последней цифре учебного шифра.

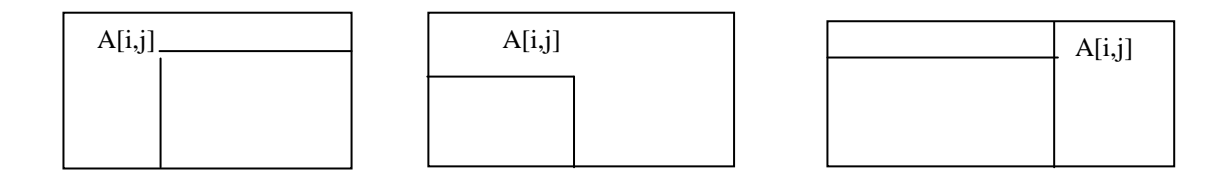

 $P$ ис. 0

Рис. 1

Рис. 2

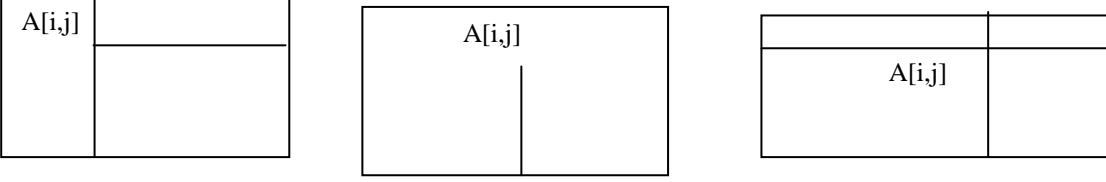

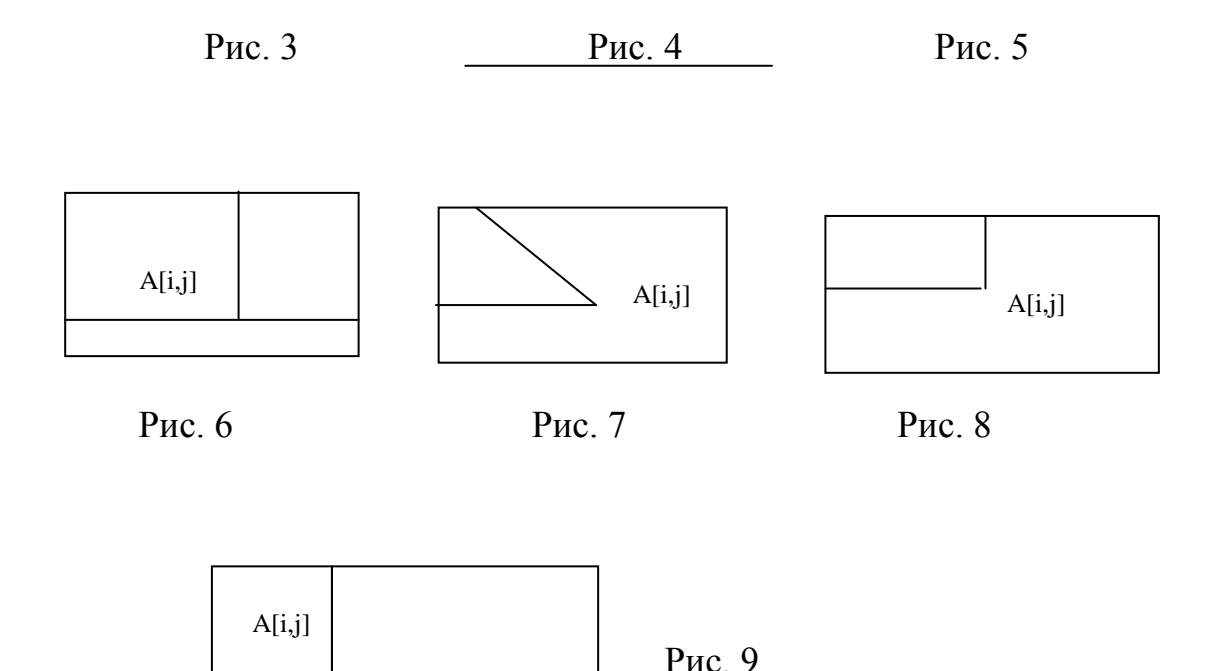

Замечание. В варианте 7 отрезок, идущий параллельно главной диагонали матрицы A, кончается, в зависимости от соотношения между i и j, либо элементом первой строки матрицы A, либо элементом первого столбца матрицы A, и, в частности, может кончаться элементом верхнего левого угла матрицы A*.*

# **ЗАДАЧА 2**

 Выполнить задание предыдущей задачи 2, заменив функцию процедурой и используя модуль, содержащий эту процедуру для вычисления элементов матрицы B. Выбрать рисунок согласно модулю разности 2-ух последних цифр учебного шифра.

# **ЛИТЕРАТУРА**

1. Трофимов В.В. Информатика − М.: Юрайт, 2010.

2. Шпак Ю.А. Турбо-Паскаль 7.0 на примерах. − М.: Юниор, 2003.